### **"Hallo Welt"**

Erstellen Sie ein gelbes Formular mit einer Schaltfläche ("Button"), die auf Druck ("Klick") die Beschriftung der Titelleiste auf "Hallo-Welt" umstellt! Richten Sie zur Speicherung ein eigenes Verzeichnis ein (z.B. C:\\_Name\VB60\01Hallo)! Orientieren Sie sich dabei am Programm "01Hallo.exe".

### **1 Visueller Entwurf der Bedienoberfläche**

- VB6 exe aufrufen
- Neues Projekt  $\rightarrow$  Standard-EXE
- Command Button erzeugen aus (ggf. Ansicht $\rightarrow$ ) Werkzeugsammlung
- ⇒ 2 Objekte: Formular, Button

### **2 Zuweisung der Objekteigenschaften**

- Auf Formular klicken
- F4 (bzw. rechte Maus-Taste)  $\rightarrow$  Eigenschaften  $\rightarrow$  BackColor  $\rightarrow$  Rollbox  $\rightarrow$ Pallette  $\rightarrow$  gelb auswählen (anklicken)

# **3 Verknüpfung Objekte / Ereignisse**

- Doppelklick auf Button (bzw.: 1xKlick u. Ansicht $\rightarrow$ Code)
- In Private Sub Command1 Click() eintippen:

**Form1.Caption = "Hallo Welt!"** ("Private" heißt: Nur innerhalb von Form1 aufrufbar)

- F5 (bzw. Button " $\rightarrow$  ")  $\Rightarrow$  Starten
- Mit Klick Starten, mit "" beenden

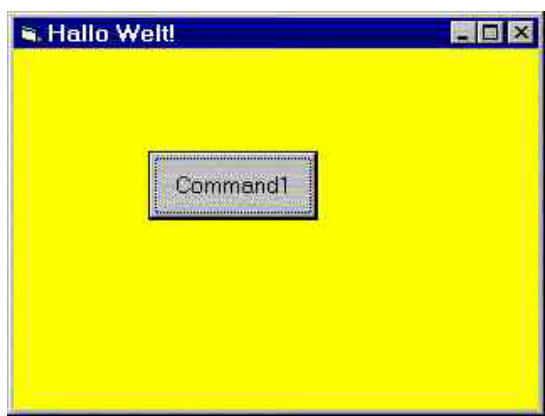

Prof. Dr.-Ing. A. Christidis S. 1/2

## **4 Weitere Aufgaben**

Experimentieren Sie nun mit Veränderungen anderer Eigenschaften Ihrer zwei Objekte, insb. mit der Farbe (BackColor) und der Beschriftung (Caption) – etwa wie im Beispiel unten. Verändern Sie auch die Schriftart (Font) der Objekte! Ordnen Sie die Veränderugen anderen Ereignissen zu – z.B. Anklicken (Click) oder Überqueren (MouseMove).

Setzen Sie schließlich Ihr individuelles Copyright als Formular-Beschriftung (Form Caption) beim Programmstart ein und schicken Sie bitte die Dateien dieses Projektes (\*.exe, \*.frm, \*.vbp, \*.vbw) "gezippt" an:

A.Christidis@mni.fh-giessen.de

```
Private Sub Command1_Click() 
Form1.Caption = "Hallo Welt!" 
End Sub 
Private Sub Command1_MouseMove(Button As Integer, Shift As 
Integer, X As Single, Y As Single) 
Command1.Caption = "Drück!" 
Form1.BackColor = &HFF80FF 
End Sub 
Private Sub Form MouseMove(Button As Integer, Shift As
Integer, X As Single, Y As Single) 
Form1.BackColor = &HFFFF& 
Command1.Caption = "Command1" 
End Sub
```